Real Time Rendering \_ Professor: Alphonso Peluso

## Assignment 03 \_ Entourage

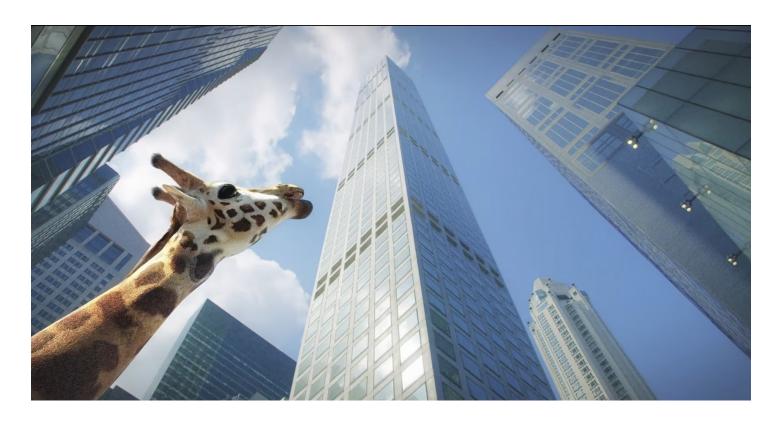

**Project:** Continue to use your past studio project and for each camera view add entourage (people,

plants, trees). The concept is that you can start to beautify your renderings early on in the

design process by adding custom skies and entourage and then keep

updating the rendered building as it progresses. Continue to add to your building 3D Model but do not add too many building elements. The objective is to slowly build up your 3D Model. Create a

rendering of each camera view using Lumion. Save each rendering as a PNG file.

**Objective:** Learn how to use Photoshop to beautify your renderings

Modify the Lumion Landscape to show Layers of materials.

Learn the basics of the Lumion asset editor.

**Process:** Add entourage assets to your Lumion file to enhance the renderings.

Use Lumion to produce (3) renderings. Use Photoshop to make your renderings pop with style.

**Schedule:** Class-04 - Submit the deliverables listed below before the start of class-04:

**Deliverables** Make (1)11x17 PDF file with (2) pages. The first page should have 3 renderings from the in class

exercise or video and the second page should have 3 rendered named views of your studio

project (practice image composition and board layout).

**Submit:** Submit all deliverables to the shared drive

Please save your files in a folder Firstname\_Lastname in a sub folder A#

Please save your work as a PDF Firstname Lastname Assignment#

## HOMEWORK ASSIGNMENTS MUST INCLUDE THE FOLLOWING:

- YOUR NAME
- ARCH 490 Real Time Rendering
- IMAGE CAPTIONS
- SEMESTER / YEAR